After searching in HINARI (Reserach4life) and the link opened in Science Direct it asks for purchase (full text not available), to solve this issue

1- Click the castle icon as shows below, and click Change organization

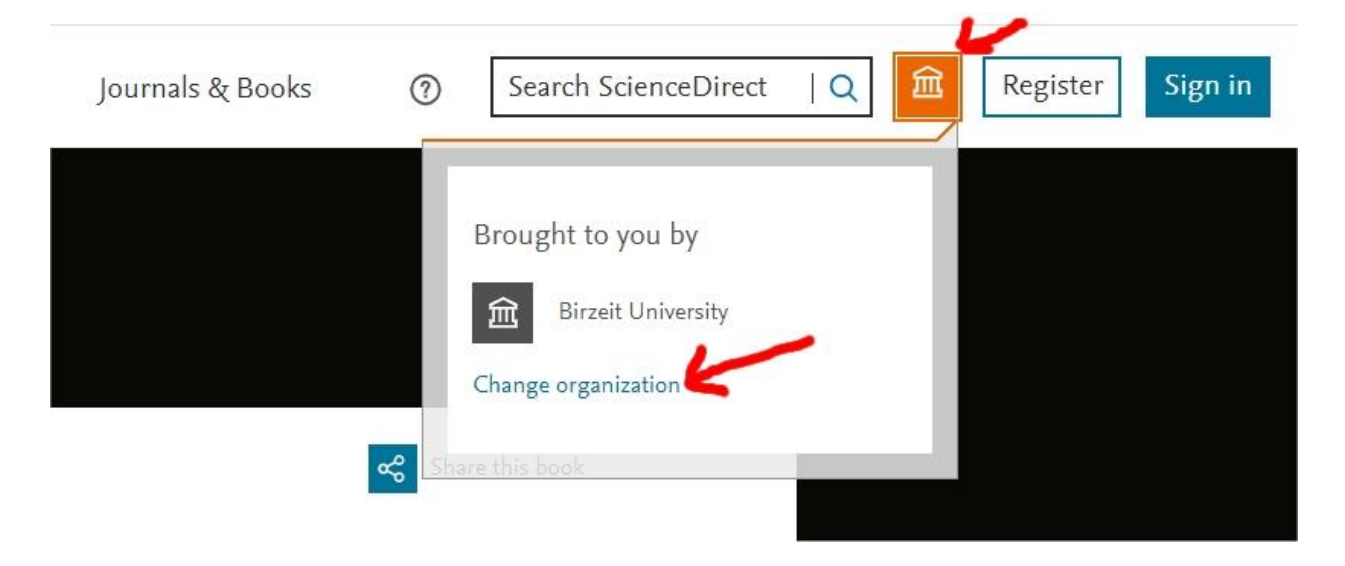

2- Choose R4L.West Bank and Gaza, Birzeit University Liberary and click Continue

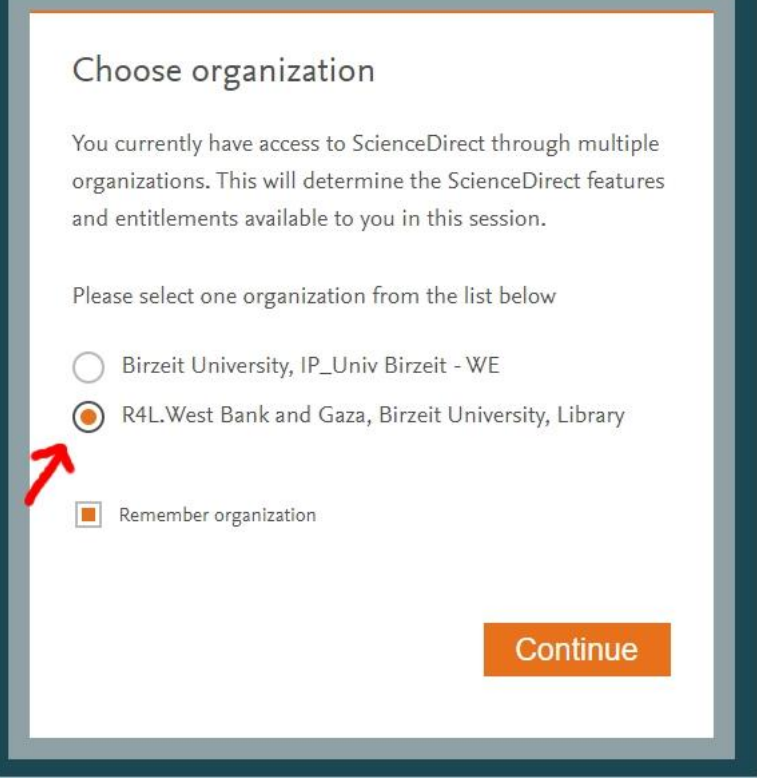